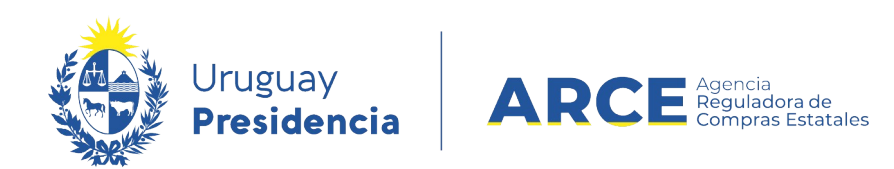

# **Registro Único de Proveedores del Estado (RUPE)**

# **Guía para Validadores**

## **INFORMACIÓN DE INTERÉS**

Última actualización: 02-06-2021 Nombre actual del archivo: RUPE-GuíaParaValidadores.odt

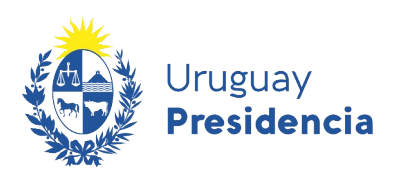

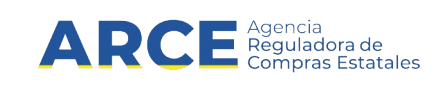

## **Sumario**

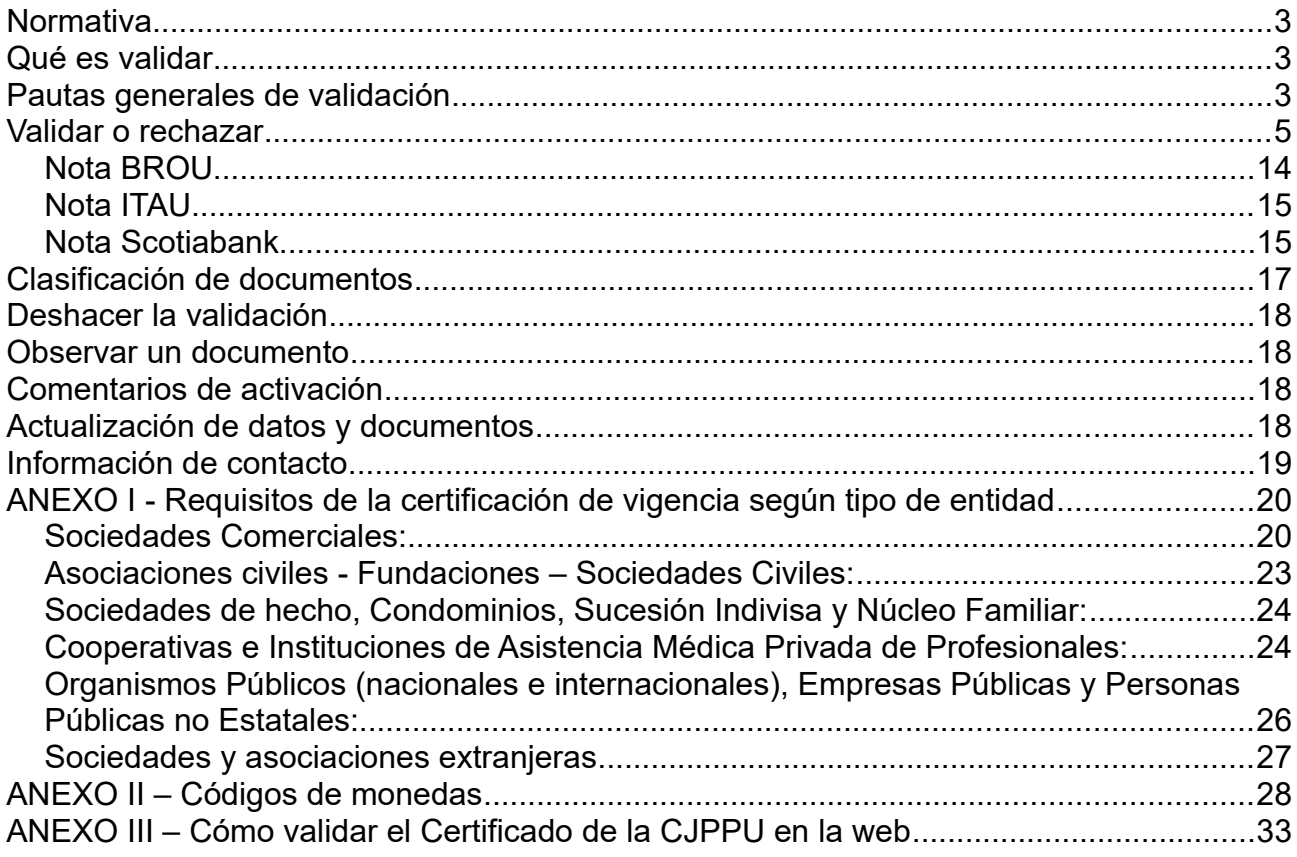

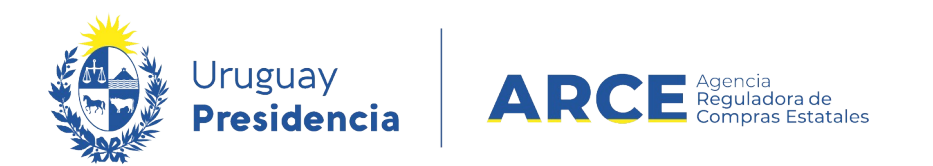

#### <span id="page-2-2"></span>**Normativa**

El Decreto 155/013 (RUPE) que reglamenta el TOCAF, establece en su artículo 13:

Toda la información personal de un proveedor, exceptuando la que provenga de otros organismos públicos, deberá ser incorporada y actualizada en el RUPE por el propio proveedor. Los documentos notariales incorporados al RUPE, así como los datos del proveedor que surjan de éstos, deberán ser validados por **Escribanos Públicos** que tengan rol de validación. Otros documentos y datos incorporados al RUPE serán controlados y verificados por funcionarios públicos que tengan rol de verificación.

El Decreto Nº 180/015 del 6 de julio de 2015, reglamentario del Art. 42 de la Ley Nº 19.210 (Inclusión Financiera) del 28 de abril de 2014, establece la obligación de los organismos de validar los datos y documentos que figuren en la ficha del proveedor, previamente a la tramitación de los pagos que tengan pendientes con sus proveedores.

#### <span id="page-2-1"></span>**Qué es validar**

La validación de un documento implica la **certificación por parte del escribano** validador de que ese documento cumple con todas las exigencias legales y reglamentarias, así como también con los criterios establecidos en la presente guía para validadores.

Validar un dato indica que el mismo es correcto y **siempre** está respaldado por un documento ingresado por el proveedor al sistema. Ese documento acreditante deberá ser controlado en forma simultánea con el dato.

#### <span id="page-2-0"></span>**Pautas generales de validación**

- Si rechaza un documento previamente deberá completar el campo "*Notas*" con la observación que corresponda y sugerencia de subsanación si la hubiere, indicando un correo electrónico a donde el proveedor debe dar cuenta cuando solucione la observación. Rechazado el documento, el sistema enviará un correo electrónico al proveedor implicado, indicando el cambio y las observaciones que fueran efectuadas por el validador.
- Todos los documentos firmados por el proveedor requieren certificación notarial de firmas.
- Únicamente titulares o representantes autorizados al efecto podrán firmar.
- Los documentos que contengan certificación notarial, deben tener ligadas todas sus hojas de forma tal que no queden dudas que esa certificación corresponde a ese documento y no a otro.
- Los documentos notariales tienen una **vigencia máxima de 30 días**. La excepción

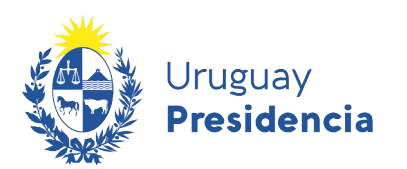

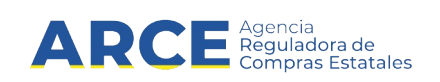

son los documentos provenientes del extranjero -aplicará tanto a proveedores nacionales como extranjeros- que tienen una vigencia máxima de 60 días. Es importante tener en cuenta que **la vigencia se contabilizará desde la fecha de emisión del documento hasta la verificación del mismo en un punto de atención**, tarea que realiza un funcionario con rol verificador<sup>[1](#page-3-0)</sup>.

- El documento debe estar **bien clasificado**, ver tabla de clasificación de documentos más adelante en esta misma guía. El sistema tiene un comportamiento diferente según la clasificación que se le da al documento.
- El documento debe ser subido a RUPE **como una unidad**. Si tiene varias hojas, se puede comprimir (.zip o .rar) o se puede subir hoja por hoja con la herramienta que proporciona RUPE para que quede todo en el mismo renglón. Si el documento contiene certificación notarial, deberán estar subidos a RUPE como una unidad, o sea conjuntamente el documento y la certificación.
- Si el documento proviene del exterior deberá controlarse el trámite de legalización, traducción (de corresponder) y protocolización (solamente para los poderes).
- Los formularios no pueden estar modificados en ningún aspecto debiendo contener todos los puntos pre establecidos por ARCE, ([Ver formularios](https://www.gub.uy/agencia-reguladora-compras-estatales/politicas-y-gestion/formularios-proveedores)). Todos los datos solicitados en el mismo deben estar completos. Debe coincidir la fecha del formulario con la fecha de la certificación.

<span id="page-3-0"></span>1Durante la situación de emergencia sanitaria los plazos de vigencia requeridos han sido modificados, debiendo ser consideradas las siguientes excepciones:

Los documentos notariales emitidos en Uruguay cuyo vencimiento se produjo entre el 15/03/2020 y el 31/05/2020 se considerará que su fecha de vencimiento fue el día 31/05/2020.

Los documentos emitidos en el extranjero cuyo vencimiento se produjo entre el 15/03/2020 y el 30/06/2020 se considerará que su fecha de vencimiento fue el día 30/06/2020.

Aquellos documentos notariales emitidos en Uruguay así como los documentos emitidos en el extranjero cuyo vencimiento se produjo con posterioridad al 21/12/2020 se considerará que su fecha de vencimiento fue el día 19/04/2021.

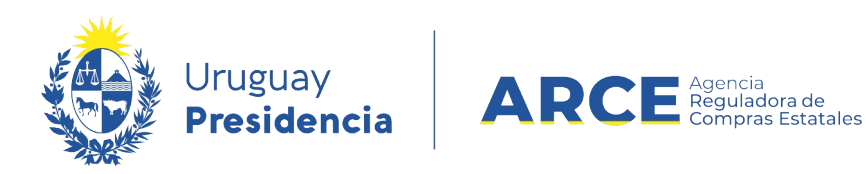

#### <span id="page-4-0"></span>**Validar o rechazar**

Los pasos para validar o rechazar datos y documentos en RUPE son los siguientes:

1. Ingrese a RUPE en https://www.comprasestatales.gub.uy/rupe con los datos que le fueron provistos para realizar la validación. Haga clic en **Ingresar**

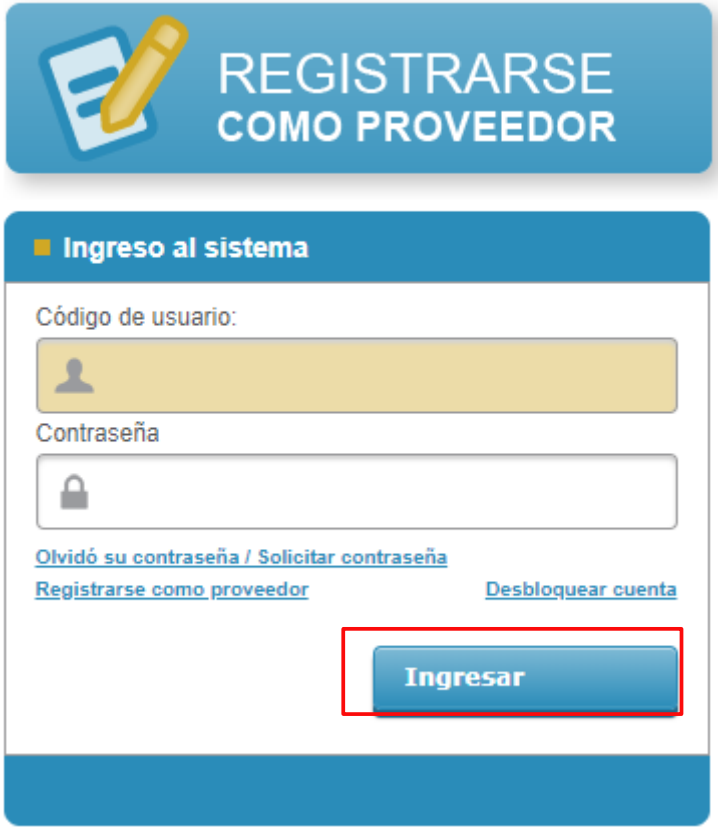

2. En el menú **Consultas** seleccione **Búsqueda de Proveedores**.

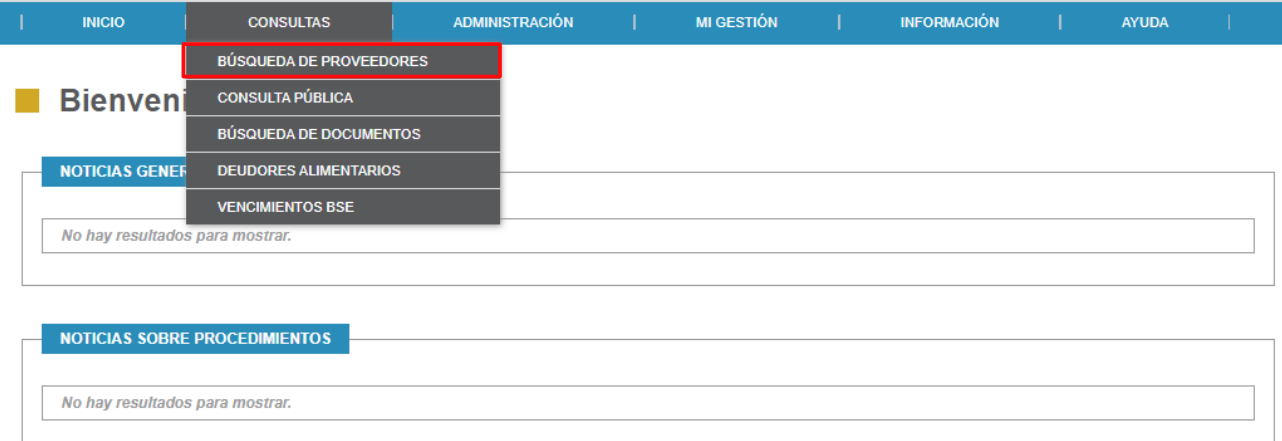

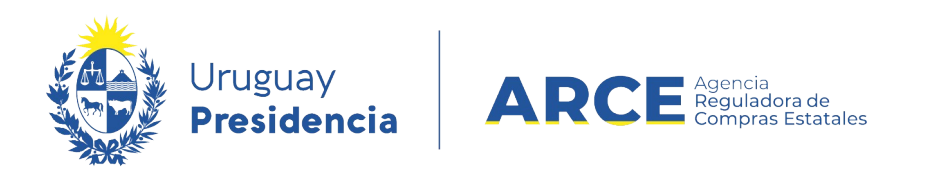

- 3. Aparecerá una pantalla como la siguiente imagen. Ingrese algún dato del proveedor y haga clic en el botón **Buscar**
- **MI GESTIÓN INFORMACIÓN INICIO AYUDA**

### Búsqueda de Proveedores

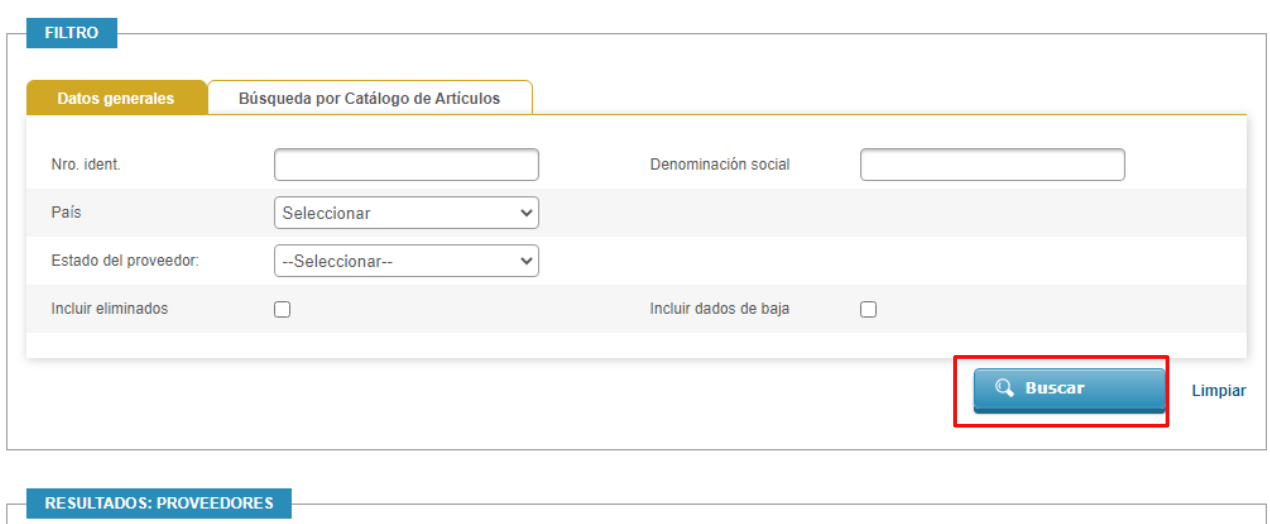

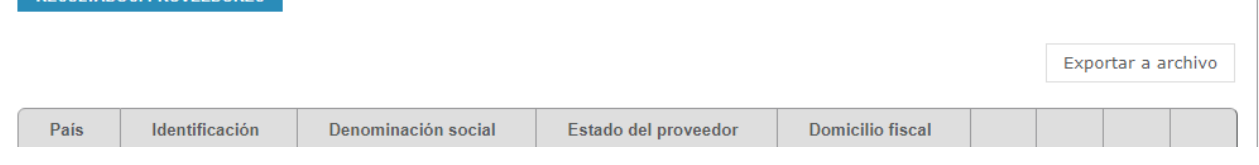

4. Ingrese a su ficha haciendo clic en el botón **Ver ficha del proveedor**.

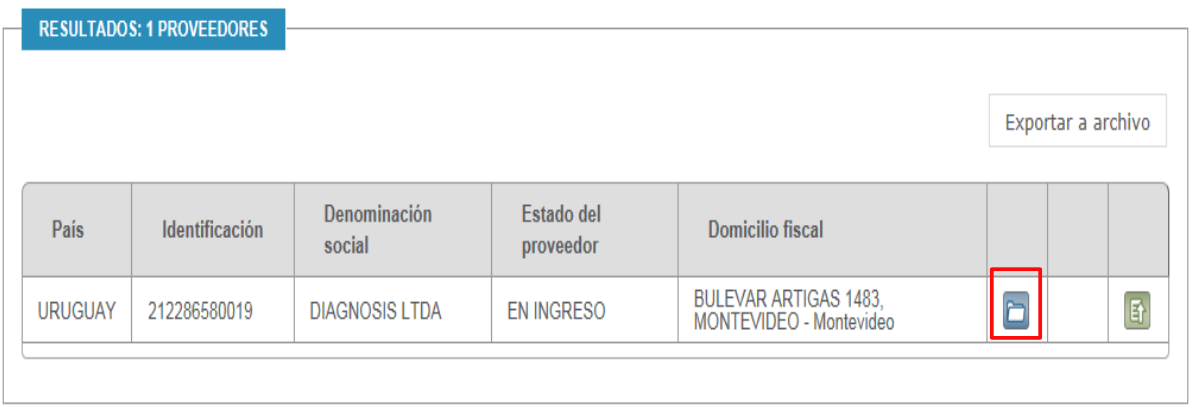

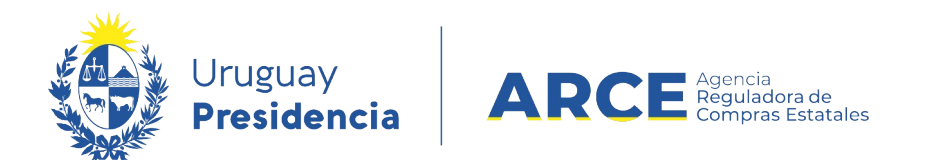

Aparecerá una pantalla con información similar a la de la siguiente imagen:

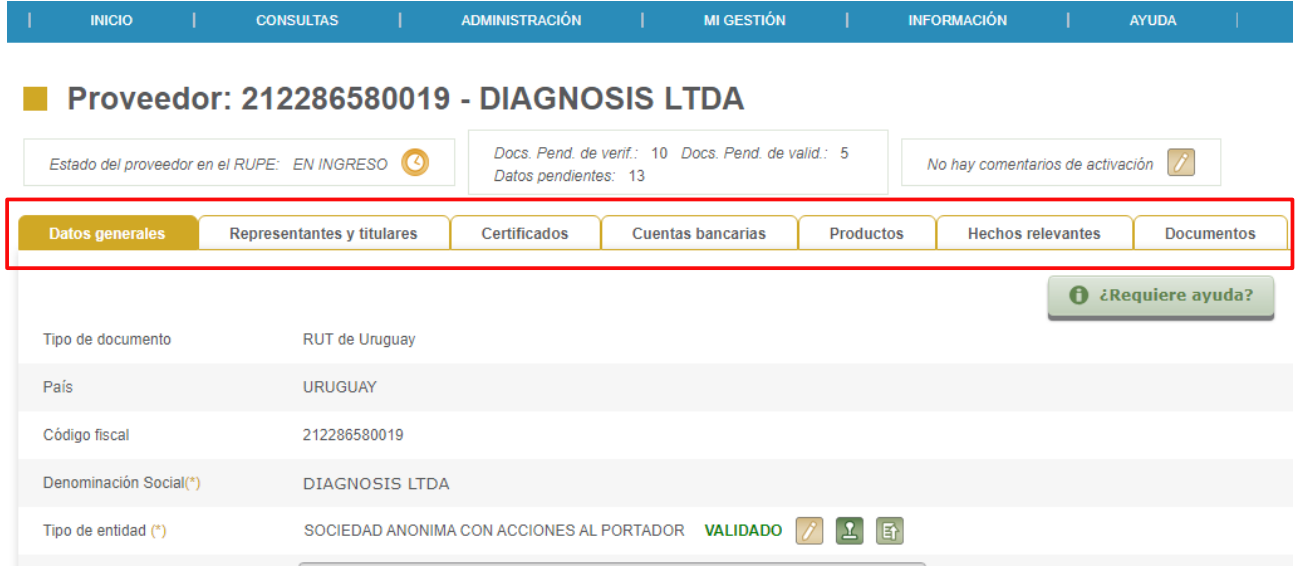

Ingrese a cada una de las pestañas y valide los campos que correspondan, según se indica en los numerales a continuación:

5. En la pestaña Datos Generales:

Valide:

**Tipo de entidad**, debe tener seleccionado el tipo de empresa que corresponda al proveedor.

Documento que respalda este dato: certificado de vigencia o para el caso de persona física con actividad empresarial (Unipersonales) los formularios de DGI correspondientes.

#### **Certificado de vigencia de la entidad**

- Todo tipo de entidad, salvo personas físicas con o sin actividad empresarial, deben subir un certificado de vigencia, sin excepciones.
- El certificado debe contener todos los requisitos establecidos en el instructivo del tipo de empresa que corresponda. (Ver en el [A](#page-7-0)nexo los requisitos de la certificación de vigencia según tipo de empresa).
- El certificado de vigencia de la entidad no podrá ser sustituido en ningún caso por la certificación de firma de algún formulario particular o de la carta poder, aún cuando en el mismo se detalle todo el contralor de la entidad.
- Debe surgir del certificado inequívocamente la vigencia de la sociedad y de la representación estatutaria y/o convencional de la misma.

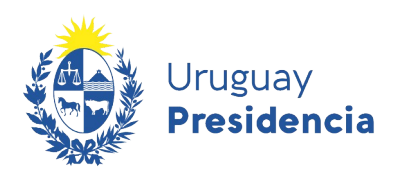

• Asociación Civil

**Condominio** • Consorcio Típico • Cooperativa • Entidad Gremial

Exterior)

del Exterior) • Fideicomiso • Fundación

• Núcleo Familiar

Profesional

• Comisión Administradora

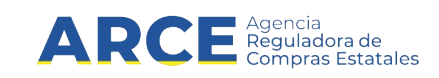

Los tipos de entidades existentes al momento son: • Asociación Agraria, Sociedad Agraria

• Entidad no Residente (P.Jurídica Del

• Entidad Residente (Persona Jurídica

• Instituciones de Asistencia Médica

• Persona Física con Actividad Empresarial - Unipersonal o

• Grupo de Interés Económico

Privada De Profesionales

• Organismo Internacional • Persona de Derecho Público

- Sociedad por Acciones Simplificada
- Persona Física sin Actividad **Empresarial** 
	- Sociedad Anónima con Acciones Al Portador
	- Sociedad Anónima con Acciones **Escriturales**
	- Sociedad Anónima con Acciones Nominativas
	- Sociedad Civil
	- Sociedad Colectiva
	- Sociedad de Capital E Industria
	- Sociedad de Hecho
	- Sociedad de Responsabilidad Limitada
	- Sociedad en Comandita Por Acciones Al Portador
	- Sociedad en Comandita Por Acciones Nominativas
	- Sociedad en Comandita Simple
	- Sucesión Indivisa
	- Otras asociaciones

Los proveedores del exterior con domicilio en el país deberán seleccionar "ENTIDAD RESIDENTE (PERSONA JURÍDICA DEL EXTERIOR)" y los que no tengan domicilio en el país "ENTIDAD NO RESIDENTE (PERSONA JURÍDICA DEL EXTERIOR)", sin importar su naturaleza jurídica en el país de origen.

6. En la pestaña Representantes y titulares:

Valide :

Deben estar ingresado todos los representantes que correspondan con sus atribuciones.

Documento que respalda este dato:

## **Certificado de vigencia de la entidad**

### **Poderes y actos modificativos (documento opcional)[2](#page-7-1)**

No es obligatorio que la carta poder se ajuste al modelo establecido en los instructivos. El proveedor podrá cargar al sistema poderes generales o especiales de administración. En estos casos, el validador deberá dejar

<span id="page-7-1"></span><span id="page-7-0"></span>2 No es obligatorio declarar apoderados en RUPE, sin embargo sí es obligatorio subir el poder siempre que se pretenda acreditar apoderados. No pueden existir apoderados validados sin poderes de respaldo.

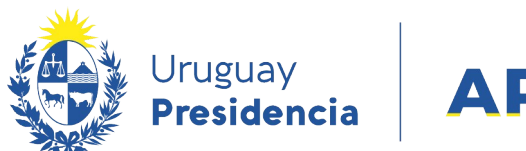

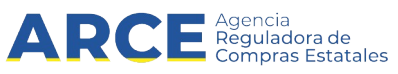

constancia en el recuadro *Notas sobre la representación* de todos los elementos que considere necesarios, como por ejemplo, aclaraciones a la forma de representación (por grupos, etc.).

Todos los representantes y titulares mencionados en los documentos de respaldo deben figurar en la pestaña *Representantes y titulares.* Los roles de cada representante y titular deben coincidir con los mencionados en los documentos de respaldo.

Lista de Roles habilitados:

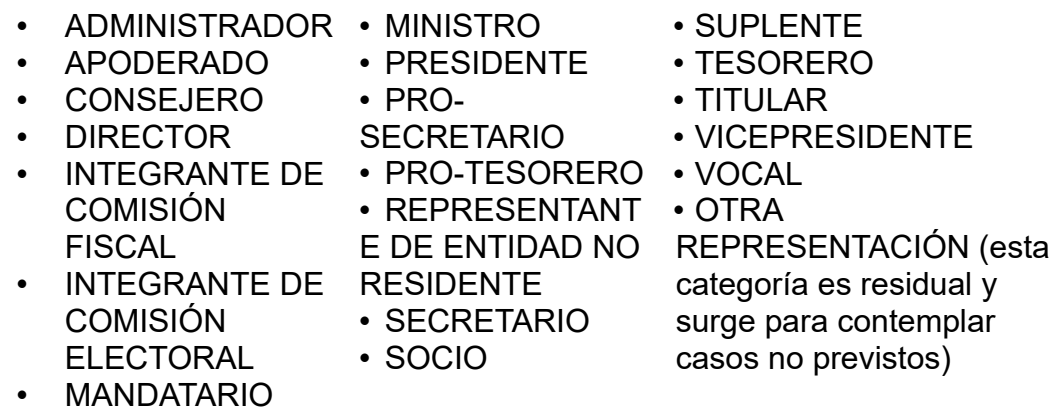

En el caso de ser indicado rol Suplente, si lo va a ser de un rol específico, el escribano dejará asentado tal extremo en las notas sobre la representación. Las atribuciones o autorizaciones otorgadas y la forma de representación (conjunta (C) o indistinta (I)) que hayan sido cargadas por el proveedor en la pestaña *Representantes y titulares*, deben coincidir con las que figuran en los documentos de respaldo.

La explicitación, por parte del proveedor, de las atribuciones y forma de representación en la pestaña de *Representantes y titulares* **es obligatoria.** Las atribuciones seleccionadas deben surgir del documento de respaldo de forma expresa, o en su defecto de la deducción de las facultades concedidas.

En caso de que figuren representaciones conjuntas el validador ingresará los detalles en *Notas sobre representación,* así como también todos los comentarios que estime pertinentes referidos a la representación.

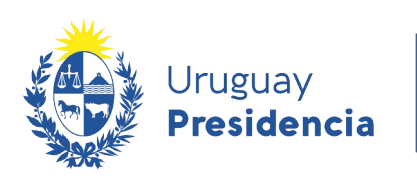

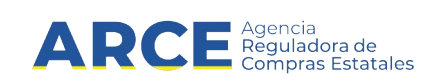

Lista de Atribuciones habilitadas:

COBRAR, RECLAMAR CHEQUES Y OTORGAR CARTA DE PAGO

OTORGAR TODO TIPO DE DOCUMENTACIÓN INCLUSIVE DECLARACIONES **JURADAS** 

CONFORMAR

CONTRATAR

DAR Y RECIBIR INFORMACIÓN ACERCA DEL PROVEEDOR

FIRMAR DOCUMENTACIÓN INHERENTE AL RUPE

RETIRAR GARANTÍAS DOCUMENTARIAS

La vigencia ingresada para cada representante debe coincidir con la del documento (si se menciona). Si en el documento se ingresa una fecha de designación o toma de posesión del cargo o una fecha de cese en el mismo, deberá estar ingresada en la pestaña representantes y titulares. El mismo criterio aplica para los documentos que designen apoderados o revoquen poderes, los que siempre tendrán fecha establecida en el documento. No pueden existir campos vacíos cuando la información surja del documento de respaldo.

7. En la pestaña Cuentas Bancarias: Valide:

> Los datos de las cuentas bancarias deben coincidir con los datos cargados en la constancia de cuenta bancaria y en el contrato de adhesión a cuentas bancarias, ya sea en el formulario 0 o en el Formulario 4. Descargue los documentos de la pestaña Documentos y controle que los datos coincidan. Por lo menos tiene que haber una cuenta bancaria ingresada. Documento que respalda este dato:

### **Formulario 0: Solicitud de inscripción al RUPE y Contrato de adhesión a sistema de pago por transferencia bancaria**

- Debe contener la cláusula de consentimiento informado y cláusula de vigencia de la información.
- Los datos declarados en el contrato deben coincidir con los de la Constancia Bancaria. Si la constancia bancaria no contiene todos los elementos requeridos, se darán por válidos los datos declarados por el proveedor en el formulario 0 (Punto 2 - Datos de la cuenta).
- Sólo se valida el contrato si la Constancia de cuenta bancaria ya está aprobada anteriormente o si ese documento viene incluido en el mismo archivo que el contrato. Nota: Los proveedores que acrediten cuentas en el exterior no deberán presentar

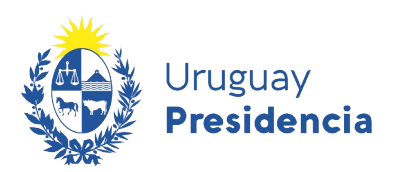

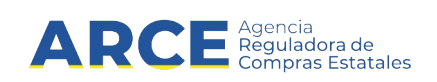

constancias bancarias (aplica a proveedores nacionales como extranjeros).

#### **Formulario 4: Contrato de adhesión a pagos por transferencia bancaria**

- Los datos declarados en el contrato deben coincidir con los de la Constancia Bancaria. Si la constancia bancaria no contiene todos los elementos requeridos, se darán por válidos los datos declarados por el proveedor en el contrato de adhesión a pagos por transferencia bancaria (Datos de la cuenta).
- Sólo se valida el contrato si la Constancia de cuenta bancaria ya está aprobada anteriormente o si ese documento viene incluido en el mismo archivo que el contrato.

 **Nota**: Los proveedores que acrediten cuentas en el exterior no deberán presentar constancias bancarias. (aplica a proveedores nacionales como extranjeros).

Controle lo siguiente:

- Todas las cuentas bancarias incluidas en el documento de contrato de adhesión (formulario 0 o formulario 4) fueron ingresadas en la pestaña *Cuentas bancarias.*
- Los datos de las cuentas ingresadas coinciden con los declarados en la documentación de respaldo. En caso de que el proveedor no seleccione alcance se entenderá que la cuenta es

para todo el Estado.

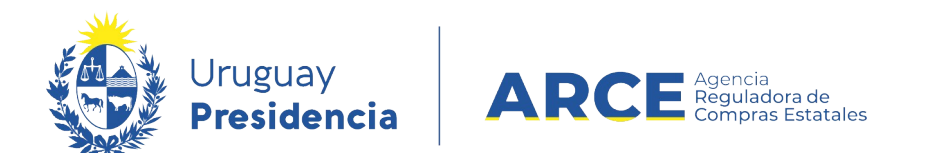

La moneda de la cuenta bancaria ingresada por el proveedor debe corresponder con la documentación presentada. Prestar especial atención que el código de la moneda que aparece en la tabla de resumen y el nombre completo de la moneda en el detalle de la cuenta bancaria coincidan con la documentación. Ver tabla de códigos de monedas en el [Anexo II](#page-27-0).

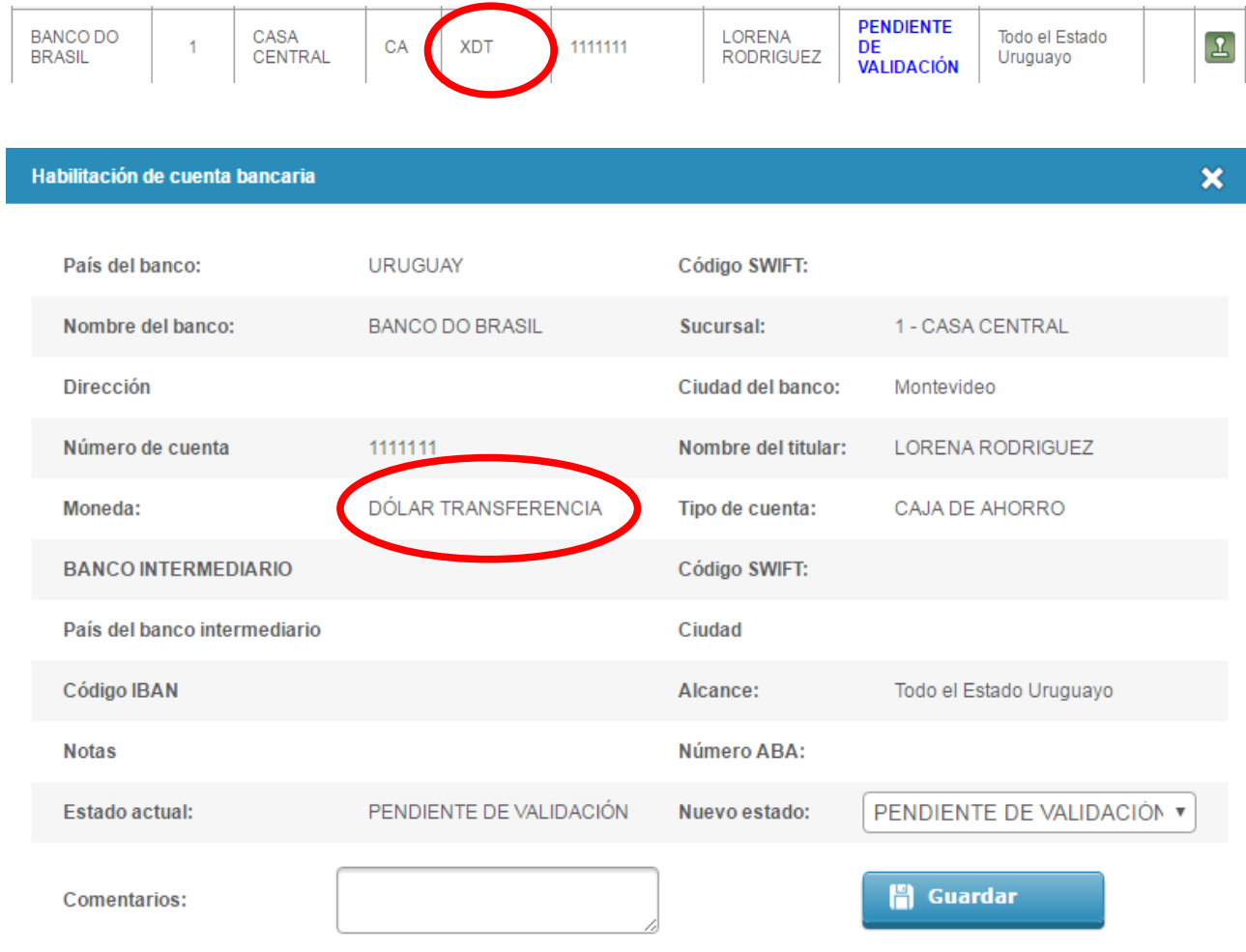

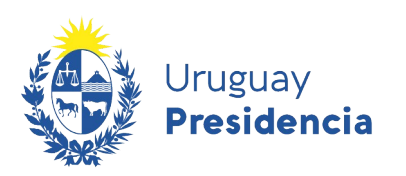

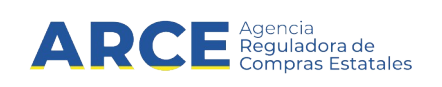

• El número de la cuenta bancaria sigue el formato indicado en la tabla siguiente:

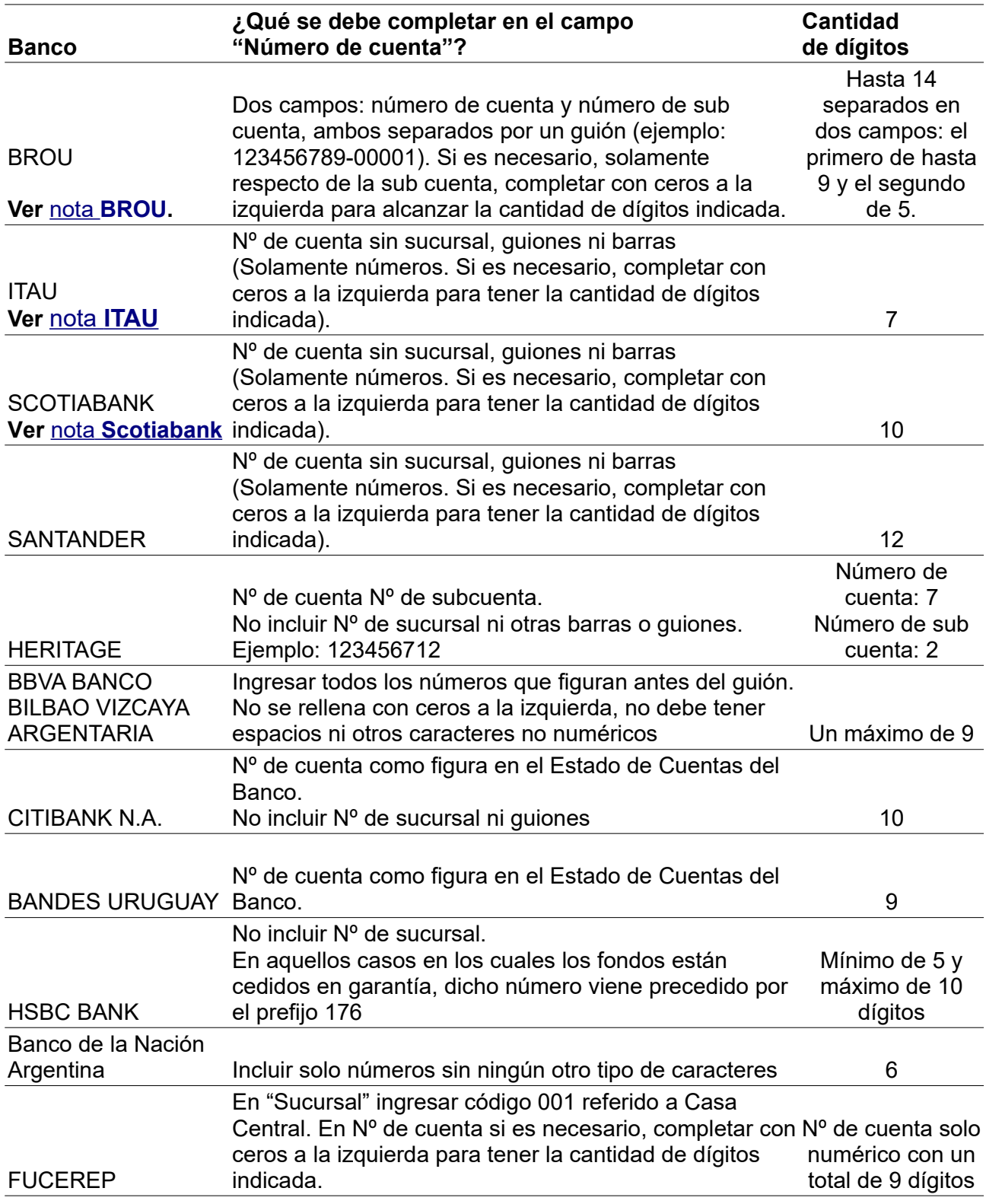

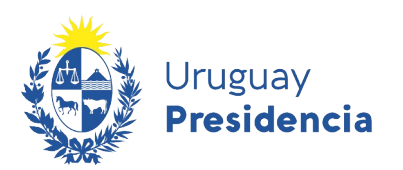

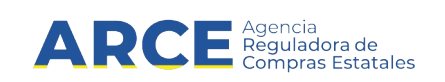

## <span id="page-13-0"></span>**Nota BROU**

**(\*) NOTA:** El BROU ha modificado el formato de sus cuentas bancarias habiendo existido un período de transición -del 16/07/18 al 22/03/19-, en el que, a los efectos de la inscripción en RUPE se ha permitido el ingreso de números de cuenta tanto con el formato anterior (7 dígitos) como con el nuevo formato (hasta 14 dígitos distribuidos en dos campos: el primero de hasta 9 dígitos y el segundo de 5 dígitos).

A partir del 22/03/19 solamente es posible el ingreso de cuentas bancarias con el nuevo formato. Por lo tanto, en la pestaña "Cuentas bancarias" como en la documentación que la respalda, el único formato admitido será el nuevo compuesto de hasta 14 dígitos distribuidos en dos campos: el primero, correspondiente al número de cuenta, de hasta 9 dígitos y el segundo, correspondiente a la subcuenta, de 5 dígitos (en el caso de la sub cuenta, necesariamente se deberá completar con ceros a la izquierda para tener la cantidad de dígitos indicada).

En efecto, podrán existir documentos que al 22/03/19 se encuentren pendientes de validación y contengan el formato anterior de 7 dígitos.

Solo en estos casos, para validar la cuenta en la pestaña "Cuentas Bancarias" se deberá realizar la conversión del formato nuevo al formato viejo para chequear la correspondencia entre el Contrato de Adhesión, la constancia bancaria y los datos en la pestaña "Cuentas Bancarias". Para ello cuenta con una herramienta que transforma el número de cuenta nuevo al formato viejo en el portal del BROU o haciendo clic en el siguiente enlace: link a conversor de cuentas.

En la pestaña "Cuentas bancarias", los datos correspondientes a cuentas bancarias del BROU se visualizarán de la siguiente manera:

a. En el campo "Sucursal", en todos los casos aparecerá el siguiente dato: "700 - SUCURSAL POR DEFECTO"

b. En el campo "Número" deberá figurar el Número de cuenta (9 dígitos) y número de sub cuenta (5 dígitos) separados entre sí por un guión (ejemplo: 123456789-00001)

Si en la pestaña "Cuentas Bancarias" se visualizara una cuenta que no reúne los requisitos del formato nuevo, el validador deberá proceder a su rechazo."

#### <span id="page-13-2"></span>**Nota ITAU**

**(\*\*) NOTA:** "SUCURSAL: Para el caso de cuentas ITAU, en donde se desconozca el número de sucursal, la sucursal a seleccionar será la "001- CASA CENTRAL (CIUDAD VIEJA)".

#### <span id="page-13-1"></span>**Nota Scotiabank**

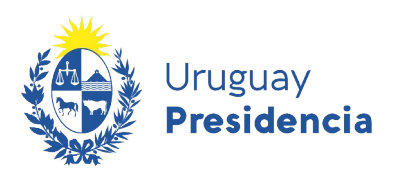

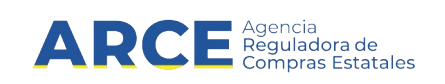

**(\*\*\*) AVISO**: Por disposición de Scotiabank S.A. el número de las cuentas bancarias radicadas en esa institución deberán necesariamente contener como mínimo 10 dígitos. En consecuencia, el banco ha asignado un nuevo número a aquellas cuentas que no cumplían con dicho parámetro. Será de cargo de los titulares de cuentas radicadas en esa institución, actualizar su información con su número de cuenta vigente en Scotiabank con la cantidad mínima de 10 dígitos según lo antes referido modificando los datos y brindando la documentación pertinente.

Por cualquier duda consulte a compras@arce.gub.uy

## **Cuentas bancarias migradas del SIIF**

Las cuentas bancarias migradas del SIIF quedaron validadas en RUPE para recibir pagos a través de SIIF, no teniendo el proveedor titular que presentar documentación alguna si desea mantener la cuenta en las mismas condiciones. Por lo que no se le exigirá contrato de adhesión ni constancia bancaria para estas cuentas si no hay cambios en ellas.

Algunas observaciones:

1. En algunos casos el formato de número de cuenta puede no coincidir con el formato establecido actualmente en la guía de RUPE. Sin embargo esto no significa que se deba alterar el dato.

2. En Usuario figurará MIGRA, lo que resulta un identificador fácil de este tipo de cuentas.

Solamente en el caso que el proveedor desee ampliar el alcance de la cuenta, para recibir pagos de otros organismos del Estado fuera de SIIF, deberá firmar y presentar un nuevo contrato de adhesión.

Para este caso se dan dos situaciones:

- 1. Que el proveedor desee asociar la cuenta a todos los organismos del Estado. Controlar que:
	- a) En el contrato de adhesión declare alcance "Todo el Estado"
	- b) En la pestaña CUENTAS BANCARIAS esté ingresada nuevamente la cuenta, con los mismos datos, pero con alcance "Todo el Estado", sin eliminar la línea migrada de SIIF.

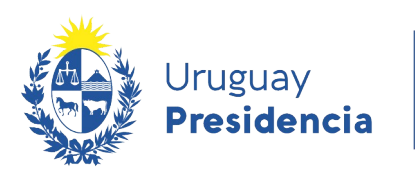

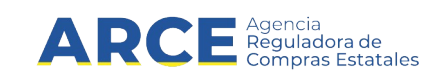

- 2. Que el proveedor desee adicionar algunas Administraciones Públicas Estatales al alcance.
	- a) En el contrato de adhesión debe declarar en el alcance aquellas Administraciones Públicas Estatales que se adicionan.

 b) En la pestaña CUENTAS BANCARIAS deberá ingresar nuevamente la cuenta, con los mismos datos, pero con el alcance adicional (sólo los organismos que se agregan y figuran en el contrato de adhesión), sin eliminar la línea migrada de SIIF. (\*)

**(\*) Cuentas BROU: Ver** [nota](#page-13-0) **[BROU.](#page-13-0)**

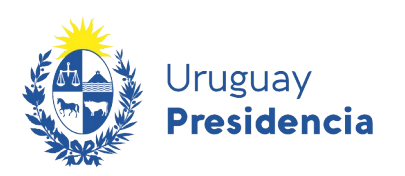

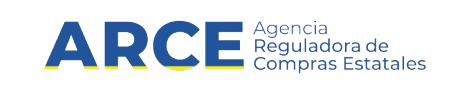

- 8. En la pestaña Documentos: Valide:
	- Según el tipo de empresa encontrará los documentos a validar, si ya no la ha hecho al validar el dato.

## <span id="page-16-0"></span>**Clasificación de documentos**

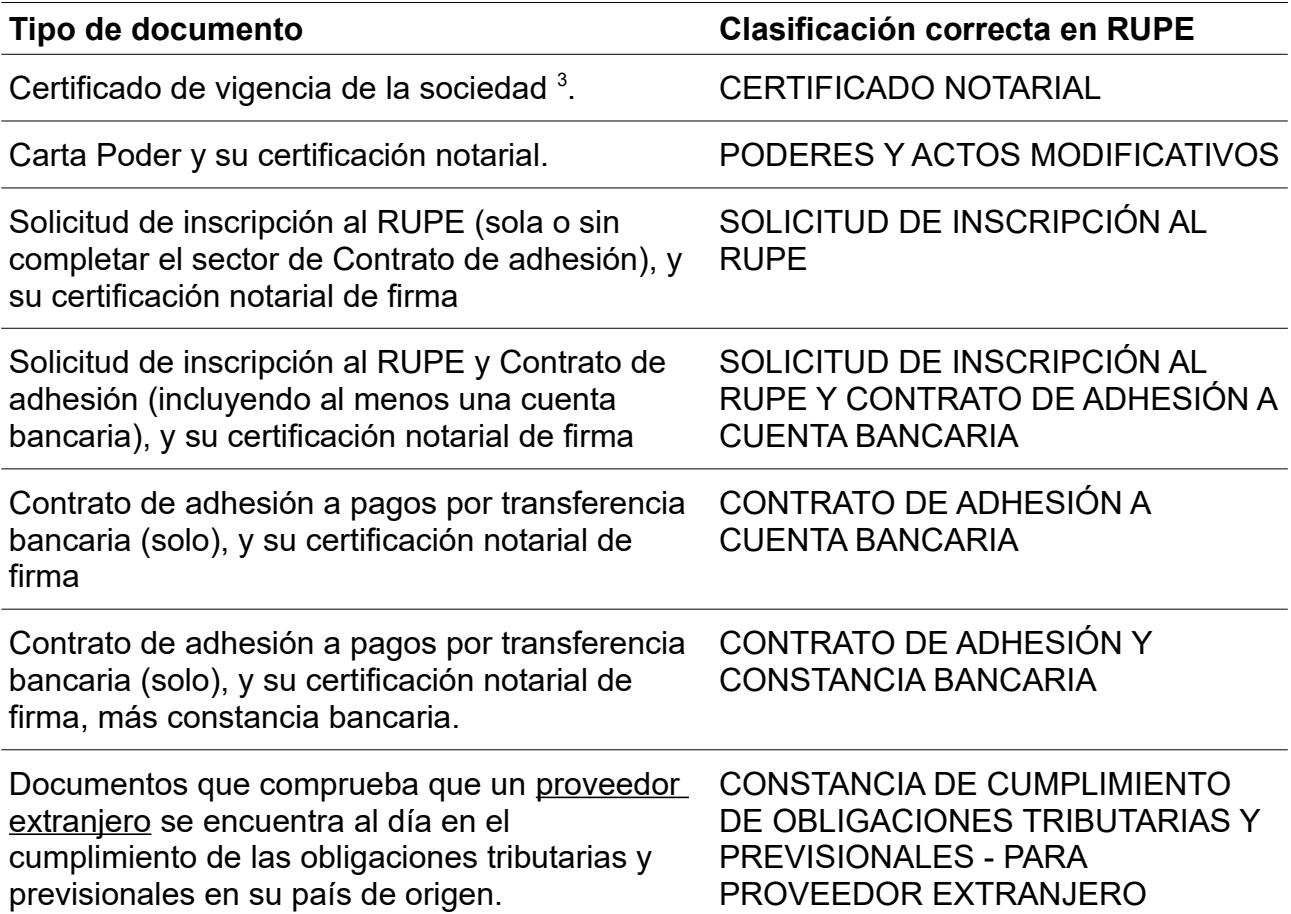

<span id="page-16-1"></span>3 En el caso de los proveedores extranjeros, deberá seleccionarse dicha clasificación para los documentos que acrediten la constitución y vigencia de la entidad, aún cuando no sean documentos notariales.

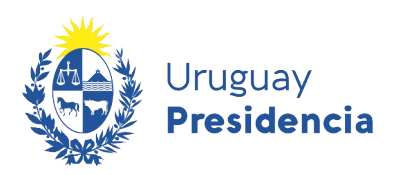

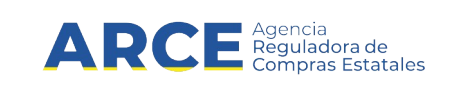

### <span id="page-17-3"></span>**Deshacer la validación**

En caso de detectar que la validación o rechazo de un documento fue realizado de forma errónea, tendrá la posibilidad de volver hacia atrás el estado del documento utilizando el botón correspondiente:

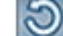

### <span id="page-17-2"></span>**Observar un documento**

Si un documento está correcto pero no puede ser aprobado porque le está faltando un complemento -por ejemplo formulario 0 sin constancia bancaria- se deberá dejar un comentario al documento sin cambiar el estado del mismo, utilizando el botón correspondiente :

Luego de ingresado el comentario se disparará un aviso al proveedor con el texto de la nota ingresada por el validador.

Esta posibilidad no podrá ser utilizada si el documento se encuentra en condiciones de ser validado o rechazado. Para ello, deberá utilizarse el mecanismo de validación/rechazo de documentos.

### <span id="page-17-1"></span>**Comentarios de activación**

En la parte superior derecha de la ficha del proveedor se encuentra disponible un campo para comentarios de advertencia que puedan resultar importantes para otros funcionarios que revisen la ficha, por ejemplo para dejar explicitadas las razones por la cual se entiende no conveniente activar a un proveedor, entre otros. Es editable solamente por activadores y validadores pero visible para todos (incluido el proveedor).

No será posible activar al proveedor si existen comentarios de activación pendientes, salvo que el mismo se marque como "Resuelto".

Por ejemplo, si el comentario refería a la faltante de un documento, y el proveedor lo sube, otro usuario validador o activador podrá dar por resuelto el comentario (editando el comentario de activación dando clic en "Resuelto" y guardando) y luego activar al proveedor.

### <span id="page-17-0"></span>**Actualización de datos y documentos**

Cuando un proveedor actualice datos o documentos que se encuentran cargados en RUPE deberá guiarse por la [guía para la actualización de información](https://www.gub.uy/agencia-compras-contrataciones-estado/politicas-y-gestion/guia-actualizacion-informacion).

• Si la actualización refiere a datos que surgen del certificado de vigencia, deberá cargar un nuevo documento que contenga todos los elementos requeridos por el cuadro 1 del instructivo correspondiente. Cada certificado de vigencia contendrá la

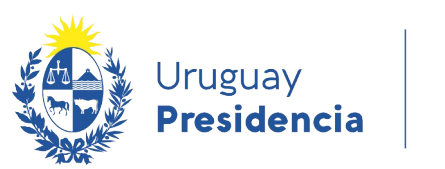

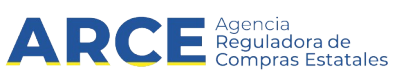

información total del cuadro 1 y no se aceptarán documentos que solamente relacionen los aspectos que se modificaron. Chequee el cambio en las pestañas que corresponda (Datos generales, Representantes y titulares).

• Si la actualización refiere a datos que surgen de los poderes, deberá cargarse el documento modificatorio. Si el documento inicial es un poder general de administración, disposición y/o afectación, para dejarlo sin efecto (total o parcialmente) deberá cargarse la revocación inscrita en la sección Mandatos y Poderes, Registro Nacional de Actos Personales de la Dirección General de Registros. Chequee el cambio en las pestañas que corresponda (Datos generales, Representantes y titulares).

Aclaración - *Revocación y modificación de representación convencional*: Cuando el apoderamiento esté dirigido y limitado al Registro Único de Proveedores del Estado, bastará para su revocación y/o modificación que se cargue al sistema y verifique ante un punto de atención el documento conteniendo la revocación y/o modificación respectiva con firmas certificadas notarialmente. En los demás casos, será necesario además se acredite la inscripción del documento en el Registro Nacional de Actos Personales – Sección Mandatos y Poderes.

- Si la actualización refiere a las cuentas bancarias, es preciso diferenciar:
	- 1. Si se quiere eliminar una cuenta que ya se encuentra aprobada: el proveedor deberá solamente eliminar la cuenta en la pestaña cuentas bancarias.
	- 2. Si se quiere ingresar una nueva cuenta: el proveedor deberá cumplir con los mismos requisitos que se le exigieron para acreditar una cuenta bancaria al momento de inscribirse en RUPE (contrato de adhesión, constancia bancaria y pestaña), con las mismas formalidades. Si el proveedor ya cuenta con un formulario 0, deberá completar el formulario 4, ya que no es posible que un proveedor tenga cargados dos formularios de inscripción.

### <span id="page-18-0"></span>**Información de contacto**

Si el proveedor requiere ayuda la puede conseguir llamando al 2604 5360 de lunes a domingo de 8:00 a 21:00 hs. o escribiendo un correo electrónico a compras@arce.gub.uy

Si el validador o cualquier otro funcionario del punto de atención requiere ayuda, escriba un correo electrónico a compras@arce.gub.uy

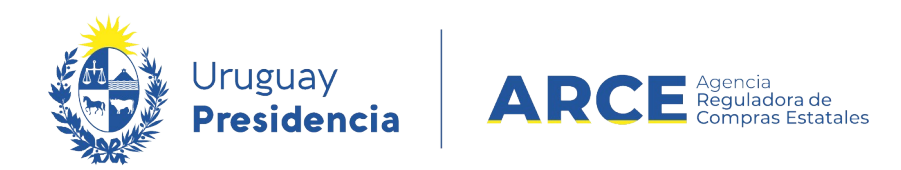

## <span id="page-19-1"></span>**ANEXO I - Requisitos de la certificación de vigencia según tipo de entidad**

#### <span id="page-19-0"></span>*Sociedades Comerciales:*

- a) Que es persona jurídica vigente. Si la entidad se encuentra en formación deberá controlarse la etapa del trámite.
- b) Lugar y fecha de constitución.
- c) Denominación de acuerdo a estatuto/contrato (en caso de cambio de naturaleza jurídica dejar constancia de los antecedentes).
- d) Autoridad y fecha de aprobación de estatutos (si corresponde).
- e) Inscripción en el Registro de Personas Jurídicas (Fecha y número).
- f) Publicaciones legales (si corresponde).
- g) Domicilio actual.
- h) Objeto (o un extracto del mismo, dejando constancia de ello).
- i) Plazo (según estatuto/contrato social, indicando si hay prórroga).
- j) Representación estatutaria/contractual de la sociedad: forma de su ejercicio y facultades que comprende. Indicar expresamente si hay limitaciones.

Ejemplo de texto A: *"Representan a la sociedad según el Art. 4 del Estatuto el Presidente y el Vicepresidente actuando conjuntamente con las más amplias facultades para obligarla, sin restricción alguna*."

Ejemplo de texto B: *"Representan a la sociedad cualquiera de los socios actuando conjuntamente con las más amplias facultades para obligarla, sin restricción alguna*"

k) Nombre completo y cédula de identidad o pasaporte o documento extranjero (según corresponda) de todos los integrantes del directorio o administradores en su caso, con indicación de los respectivos cargos que ocupan y su vigencia. Se deberá dejar constancia que no existen otros sujetos de la entidad que revistan la misma calidad.

Ejemplo de texto: *"AA, cédula de identidad, Presidente; BB, cédula de identidad, Vicepresidente, CC, cédula de identidad, Director, cargos vigentes al día de hoy y únicos integrantes del directorio."*

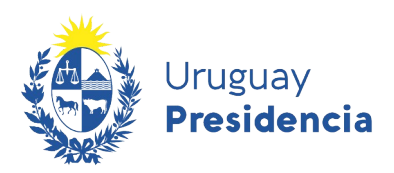

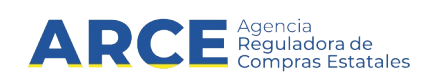

Ejemplo de texto B: *"AA, cédula de identidad, socio; BB, cédula de identidad, socios, CC, cédula de identidad, socio, cargos vigentes al día de hoy y únicos socios de la sociedad".*

En resumen, a efectos de evaluar y validar la inscripción en RUPE de entidades con órganos de dirección o representación pluripersonales, aún cuando sólo alguno de sus integrantes tenga facultades de representación o uso de la firma social, es necesario que del certificado notarial de vigencia de la entidad surjan **todos** los integrantes de dicho órgano con todos sus datos y paralelamente, será necesario que **todos** esos integrantes del cuerpo estén cargados en la pestaña "Representantes y titulares", y que se indique atribuciones/autorizaciones solamente a los integrantes que las detenten (ej: Presidente y Secretario).

- l) Constancia de haber dado cumplimiento a lo establecido por el Art. 13 de la Ley Nº 17.904 de fecha 7/octubre/2005 ("*Todo nombramiento de administrador, director o representante por acto distinto del contrato o estatuto social, así como su cese o revocación deberá inscribirse en el Registro Nacional de Comercio (...)*", así como "*(...) todo cambio de sede social (...)*" )
- m) Si la persona jurídica proveedora es representada por una persona jurídica, deberá indicarse sobre la persona representante: vigencia, número de RUT y quiénes son todos sus representantes estatutarios. En todos los casos, las personas físicas estarán identificadas por nombre completo y documento de identidad.
- n) Para el caso de que exista modificación que no esté alcanzada por el Art. 13 de la ley 17.904, controlar solamente la última.
- o) Para el caso de tratarse de conversión de una empresa unipersonal en Sociedad por Acciones Simplificada (SAS), ya sea total o parcial, además de establecer la totalidad de los datos requeridos, se debe relacionar la conversión de la unipersonal en SAS especificando los datos (denominación y RUT) de ambas empresas (Unipersonal y SAS) así como señalar si se trata de una conversión total o parcial, y la fecha en que tuvo lugar la misma $^4\!$  $^4\!$  $^4\!$

#### <span id="page-20-0"></span>4

1) Para el caso de que se trate de una **SAS constituida desde cero**, ésta deberá inscribirse en RUPE siguiendo las instrucciones de la Guía sobre requerimientos para la inscripción de Sociedades Comerciales.

2) Si se trata de **conversión de una unipersonal en SAS, ya sea total o parcial, y la empresa unipersonal NO se encuentra registrada en RUPE**, la SAS deberá inscribirse en RUPE siguiendo las instrucciones de la Guía sobre requerimientos para la inscripción de Sociedades Comerciales, teniendo presente lo indicado en el literal *o*"

3) Para el caso de **conversión de unipersonal en SAS, ya sea total o parcial, y la empresa unipersonal SÍ se encuentra registrada en RUPE**, el proveedor deberá crear una nueva ficha correspondiente a la SAS, realizando en la misma el ingreso de los respectivos datos, así como de los documentos que corresponda siguiendo las instrucciones de la Guía sobre requerimientos para la inscripción de Sociedades

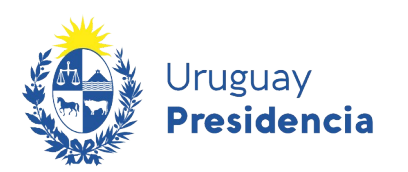

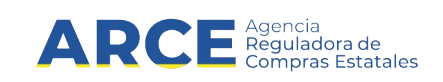

- p) Empresas extranjeras: las que realicen "actos comprendidos en el objeto social, mediante el establecimiento de sucursales o cualquier otro tipo de representación permanente" (Articulo 193, Ley N°16.060) indicar: lugar y fecha de creación, la legalización e inscripción en el Registro de Personas Jurídicas de sus estatutos y las publicaciones (Fechas y Diarios).
- *q) Constancia de haber dado cumplimiento a las disposiciones de la Ley Nº 18.930 del 17 de julio de 2012.*
- r) *Constancia de haber dado cumplimiento a las disposiciones de la Ley Nº 19.484 del 5 de enero de 2017*.
- s) Dar cumplimiento expreso al Lit. c) del Art. 249 de la Acordada 7533, "La exhibición de dichos documentos o la compulsa personal, indicando, en este caso, el Registro o lugar donde los ha examinado (...)".
- t) Sello de arancel y el montepío notarial correspondiente (artículo 39 de la Ley 17.437).

Comerciales. Posteriormente presentará los documentos en un punto de atención de RUPE para su verificación. Aquellos documentos que el proveedor desee conservar para la SAS que ya se encuentren ingresados en la ficha de RUPE de la empresa unipersonal, como lo son el formulario 0, o formulario de solicitud de inscripción y formulario 4, así como las respectivas constancias bancarias, el proveedor podrá traspasarlos a la ficha de la SAS, volviendo a cargar los mismos en el sistema sin necesidad de tener que presentarlos en un punto de atención para su verificación. Dichos documentos serán verificados y validados por un Escribano validador cotejando y corroborando su exactitud con los existentes en la ficha de la unipersonal, sin perjuicio de los restantes documentos requeridos que necesariamente deben ser presentados en un punto de atención para su verificación. Encontrándose en cualquiera de las situaciones previstas por este numeral 3), **y habiendo culminado el proceso indicado, necesariamente se deberá dar aviso a la Agencia Reguladora de Compras Estatales al siguiente correo electrónico: compras@arce.gub.uy.**

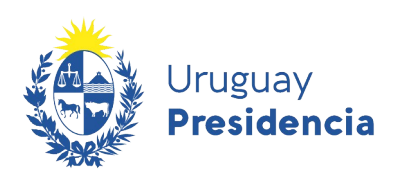

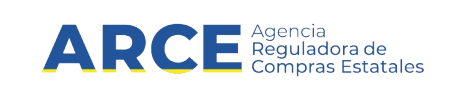

#### <span id="page-22-0"></span>**Asociaciones civiles - Fundaciones – Sociedades Civiles:**

- a) Que es persona jurídica vigente. Si la entidad se encuentra en formación deberá controlarse la etapa del trámite.
- b) Lugar y fecha de constitución.
- c) Denominación de acuerdo a Estatuto.
- d) Autoridad y fecha de aprobación de estatutos.
- e) Inscripción en el Registro de Personas Jurídicas (Fecha y número).
- f) Publicaciones legales (si corresponde)
- g) Domicilio actual.
- h) Objeto (o un extracto del mismo, dejando constancia de ello).
- i) Plazo (según estatuto, indicando si hay prórroga).
- j) Representación estatutaria: forma de su ejercicio y facultades que comprende. Indicar expresamente si hay limitaciones.

Ejemplo de texto: *"Representan a la asociación según el Art. 4 del Estatuto el Presidente y el Secretario actuando conjuntamente con las más amplias facultades para obligarla, sin restricción alguna*."

k) Nombre completo y cédula de identidad o pasaporte o documento extranjero (según corresponda) de todos los integrantes de la comisión directiva o consejo de administración en su caso, con indicación de los respectivos cargos que ocupan y su vigencia. Se deberá dejar constancia que no existen otros sujetos de la entidad que revistan la misma calidad.

Ejemplo de texto: *"AA, cédula de identidad, Presidente; BB, cédula de identidad, Secretario, cargos vigentes al día de hoy y únicos integrantes de la comisión directiva."*

- l) Si la persona jurídica proveedora es representada por una persona jurídica, deberá indicarse sobre la persona representante: vigencia, número de RUT y quiénes son todos sus representantes estatutarios. En todos los casos, las personas físicas estarán identificadas por nombre completo y documento de identidad.
- m) Asociaciones extranjeras: las que realicen "actos comprendidos en el objeto social, mediante el establecimiento de sucursales o cualquier otro tipo de representación permanente" (Articulo 193, Ley N°16.060) indicar: lugar y fecha de creación, la

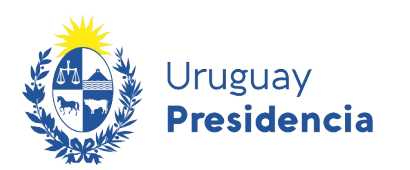

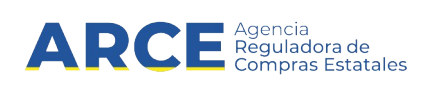

legalización e inscripción en el Registro de Personas Jurídicas de sus estatutos y las publicaciones (Fechas y Diarios).

- n) constancia de haberse registrado en el Censo Nacional de Asociaciones Civiles y Fundaciones dispuesto por el artículo 137 de la Ley 19.535 del 25 de setiembre de 2017, solamente respecto a aquellas Asociaciones Civiles y Fundaciones cuyo estatuto o reforma del mismo haya sido aprobado antes del primero de junio de 2018, y las que estuvieren en proceso de reforma de estatuto a esa fecha
- o) Dar cumplimiento expreso al Lit. c) del Art. 249 de la Acordada 7533, "La exhibición de dichos documentos o la compulsa personal, indicando, en este caso, el Registro o lugar donde los ha examinado (...)".
- p) Sello de arancel y el montepío notarial correspondiente (artículo 39 de la Ley 17.437).

## <span id="page-23-1"></span>**Sociedades de hecho, Condominios, Sucesión Indivisa y Núcleo Familiar:**

- a) Lugar y fecha de constitución o como se originó.
- b) Nombres y documentos de identidad de todos los socios, condóminos o herederos.
- c) Domicilio actual, objeto que explota, plazo, si correspondiere.
- d) Representación, si es conjunta, indistinta, o quien la ejerce actualmente.
- e) De los actuales socios o condóminos o sus apoderados, fecha de inicio de la correspondiente calidad y vigencia.
- f) Dar cumplimiento expreso al Lit. c) del Art. 249 de la Acordada 7533, "La exhibición de dichos documentos o la compulsa personal, indicando, en este caso, el Registro o lugar donde los ha examinado (...)".
- g) Sello de arancel y el montepío notarial correspondiente (artículo 39 de la Ley 17.437).

#### <span id="page-23-0"></span>**Cooperativas e Instituciones de Asistencia Médica Privada de Profesionales:**

- a) Que es persona jurídica vigente. Si la entidad se encuentra en formación deberá controlarse la etapa del trámite.
- b) Lugar y fecha de constitución.
- c) Denominación de acuerdo a Estatuto.
- d) Autoridad y fecha de aprobación de estatutos (si corresponde).

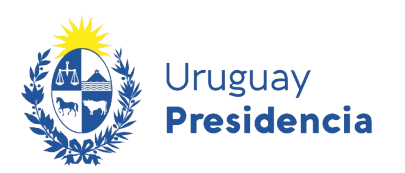

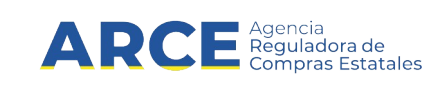

- e) Inscripción en el Registro de Personas Jurídicas (Fecha y número) y en la Auditoría Interna de la Nación o en el Ministerio de Desarrollo Social o en el Ministerio de Vivienda, Ordenamiento Territorial y Medio Ambiente, según corresponda, (Fecha y número).
- f) Domicilio actual.
- g) Objeto (o un extracto del mismo, dejando constancia de ello).
- h) Plazo (según Estatuto indicando si hay prórroga).
- i) Representación estatutaria de la cooperativas: forma de su ejercicio y facultades que comprende. Indicar expresamente si hay limitaciones.

Ejemplo de texto: *"Representan a la cooperativa según el Art. 4 del Estatuto el Presidente, el Vicepresidente y el Secretario actuando conjuntamente con las más amplias facultades para obligarla, sin restricción alguna*."

j) Nombre completo y cédula de identidad o pasaporte o documento extranjero (según corresponda) de todos los integrantes del consejo directivo, con indicación de los respectivos cargos que ocupan y su vigencia. Se deberá dejar constancia que no existen otros sujetos de la entidad que revistan la misma calidad.

Ejemplo de texto: *"AA, cédula de identidad, Presidente; BB, cédula de identidad, Vicepresidente, CC, cédula de identidad, Secretario, cargos vigentes al día de hoy y únicos integrantes del consejo directivo."*

- k) Constancia que acredite haber dado cumplimiento (o encontrarse en trámite) al Art.  $221$  de la Ley  $N^{\circ}$  18.407 de 24 de octubre de 2008, en la redacción dada por el artículo único de la Ley Nº 19.324 de 19 de junio de 2015.
- l) Si la persona jurídica proveedora es representada por una persona jurídica, deberá indicarse sobre la persona representante: vigencia, número de RUT y quiénes son todos sus representantes estatutarios. En todos los casos, las personas físicas estarán identificadas por nombre completo y documento de identidad.
- m) Cooperativas extranjeras: las que realicen "actos comprendidos en el objeto social, mediante el establecimiento de sucursales o cualquier otro tipo de representación permanente" (Articulo 193, Ley N°16.060) indicar de acuerdo al Art. 17 de la Ley Nº 18.407, lugar y fecha de creación, la legalización e inscripción en el Registro de Personas Jurídicas de sus estatutos y autorizaciones para funcionar.
- n) Dar cumplimiento expreso al Lit. c) del Art. 249 de la Acordada 7533, "La exhibición de dichos documentos o la compulsa personal, indicando, en este caso, el Registro o lugar donde los ha examinado (...)".

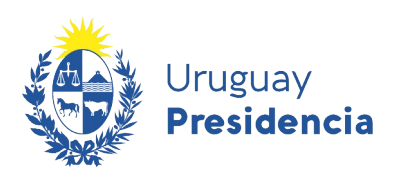

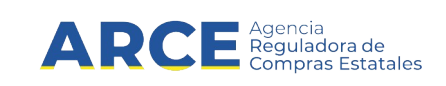

o) Sello de arancel y el montepío notarial correspondiente (artículo 39 de la Ley 17.437).

## <span id="page-25-0"></span>**Organismos Públicos (nacionales e internacionales), Empresas Públicas y Personas Públicas no Estatales:**

- a) Que es persona jurídica vigente.
- b) Naturaleza jurídica.
- c) Lugar y fecha de creación.
- d) Denominación y ley orgánica.
- e) Domicilio actual.
- f) Objeto (o un extracto del mismo, dejando constancia de ello).
- g) Representación orgánica de la entidad: forma de su ejercicio y facultades que comprende. Indicar expresamente si hay limitaciones.

Ejemplo de texto: *"Representan a la entidad según el Art. 4 de la Ley Orgánica, el Director y el Subdirector, actuando conjuntamente con las más amplias facultades para obligarla, sin restricción alguna*."

h) Resolución y fecha de designación, nombre completo y cédula de identidad, pasaporte o documento extranjero (según corresponda) de todos los Directivos, con indicación de los respectivos cargos que ocupan y su vigencia. Se deberá dejar constancia que no existen otros sujetos de la entidad que revistan la misma calidad.

Ejemplo de texto: *"Por resolución número (...), AA, documento extranjero, Director; BB, cédula de identidad, Subdirector, cargos vigentes al día de hoy y únicos idirectivos."*

- i) Si la persona jurídica proveedora es representada por una persona jurídica, deberá indicarse sobre la persona representante: vigencia, número de RUT y quiénes son todos sus representantes estatutarios. En todos los casos, las personas físicas estarán identificadas por nombre completo y documento de identidad.
- j) Dar cumplimiento expreso al Lit. c) del Art. 249 de la Acordada 7533, "La exhibición de dichos documentos o la compulsa personal, indicando, en este caso, el Registro o lugar donde los ha examinado (...)".
- k) Sello de arancel y el montepío notarial correspondiente (artículo 39 de la Ley 17.437).

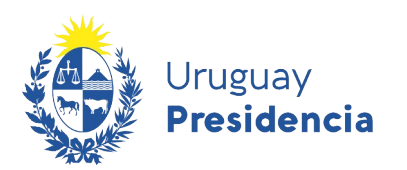

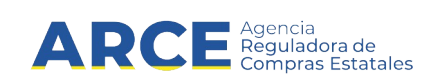

## <span id="page-26-0"></span>**Sociedades y asociaciones extranjeras**

[Ver instructivo](https://www.gub.uy/agencia-reguladora-compras-estatales/politicas-y-gestion/proveedor-extranjero)

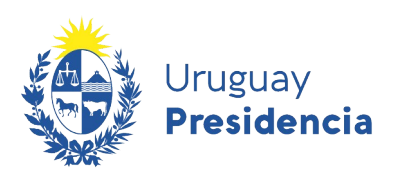

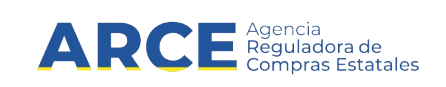

## <span id="page-27-0"></span>**ANEXO II – Códigos de monedas**

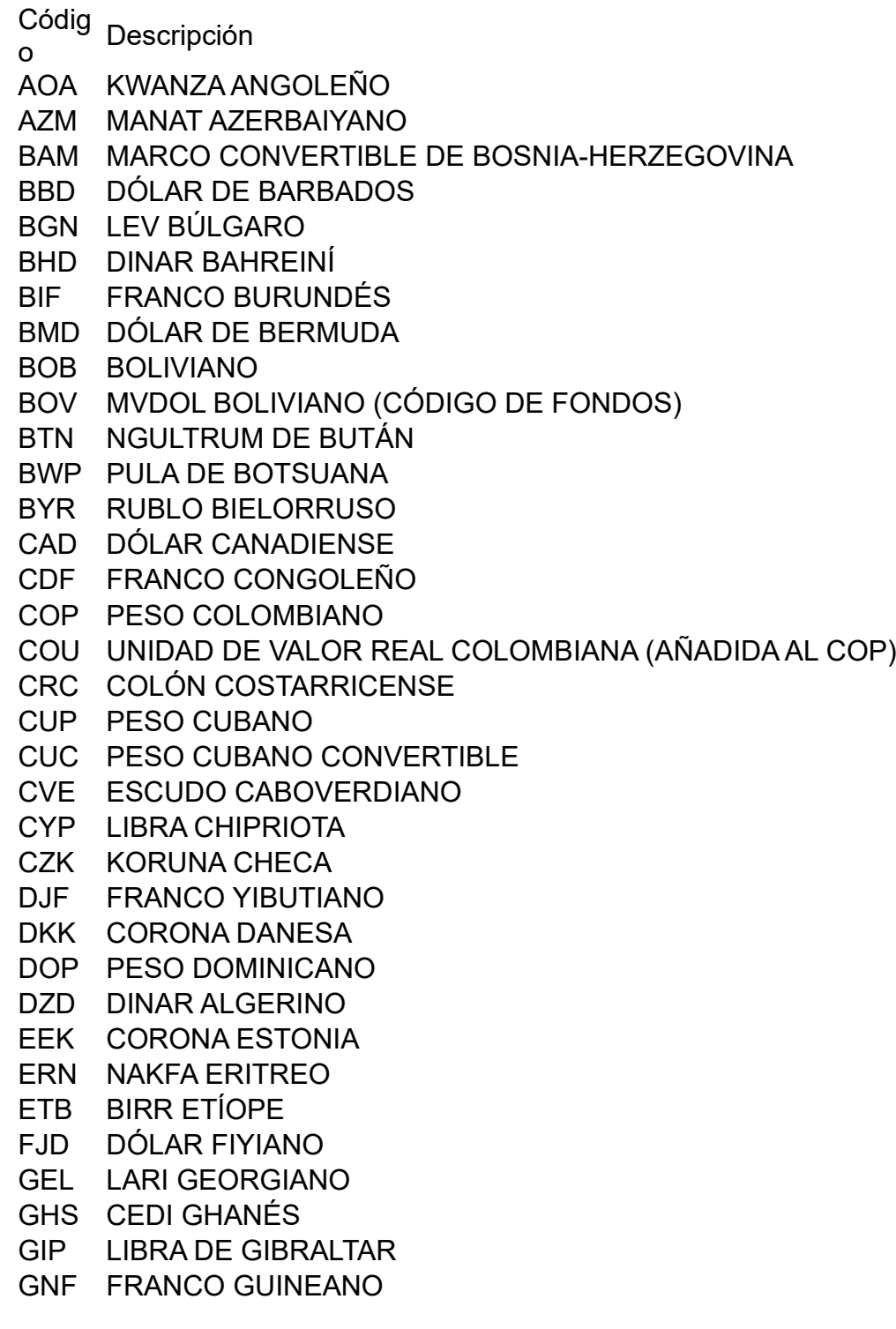

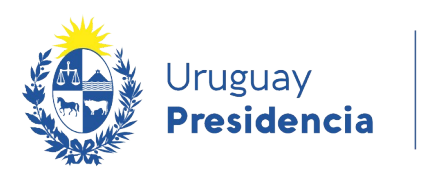

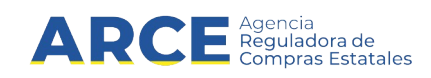

GTQ QUETZAL GUATEMALTECO GYD DÓLAR GUYANÉS HKD DÓLAR DE HONG KONG HRK KUNA CROATA HTG GOURDE HAITIANO HUF FORINT HÚNGARO IDR RUPIAH INDONESIA IQD DINAR IRAQUÍ IRR RIAL IRANÍ ISK KRÓNA ISLANDESA JMD DÓLAR JAMAICANO JPY YEN JAPONÉS KES CHELÍN KENIATA KGS SOM KIRGUÍS (DE KIRGUISTÁN) KHR RIEL CAMBOYANO KPW WON NORCOREANO KRW WON SURCOREANO KWD DINAR KUWAITÍ KYD DÓLAR CAIMANO (DE ISLAS CAIMÁN) KZT TENGE KAZAJO LAK KIP LAO LKR RUPIA DE SRI LANKA LRD DÓLAR LIBERIANO LSL LOTI LESOTENSE LTL LITAS LITUANO LYD DINAR LIBIO MAD DIRHAM MARROQUÍ MDL LEU MOLDAVO MKD DENAR MACEDONIO MMK KYAT BIRMANO MNT TUGHRIK MONGOL MOP PATACA DE MACAO MTL LIRA MALTESA MUR RUPIA MAURICIA MVR RUFIYAA MALDIVA MWK KWACHA MALAUÍ MXN PESO MEXICANO MYR RINGGIT MALAYO MZN METICAL MOZAMBIQUEÑO NAD DÓLAR NAMIBIO

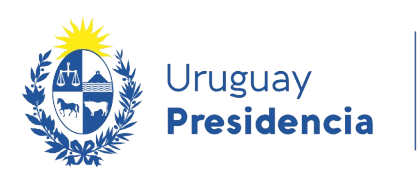

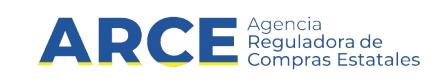

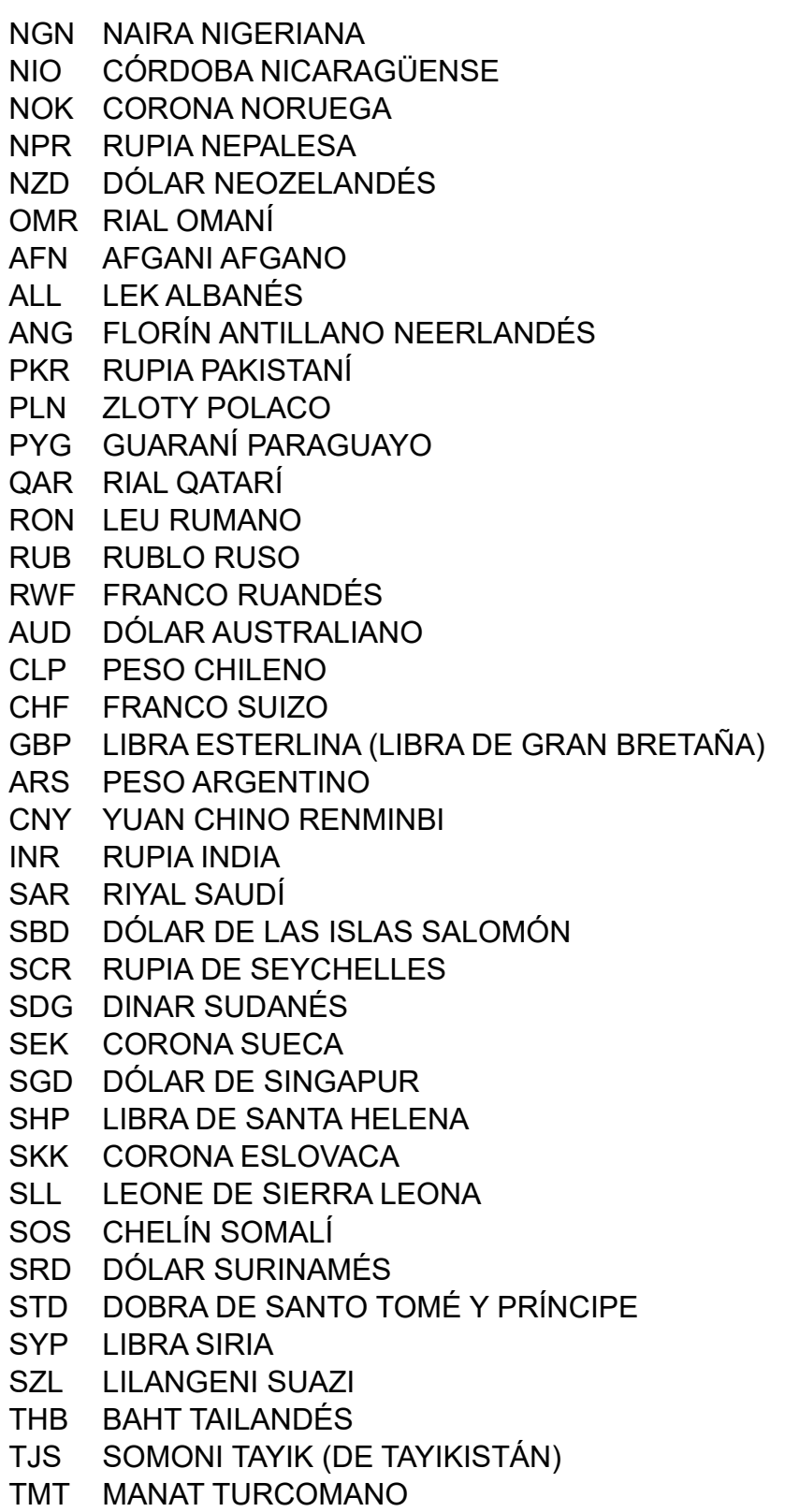

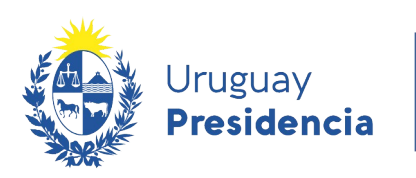

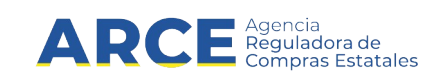

- TND DINAR TUNECINO
- TOP PA'ANGA TONGANO
- TRY LIRA TURCA
- TTD DÓLAR DE TRINIDAD Y TOBAGO
- TWD DÓLAR TAIWANÉS
- TZS CHELÍN TANZANO
- UAH GRIVNA UCRANIANA
- UGX CHELÍN UGANDÉS
- USN DÓLAR ESTADOUNIDENSE (SIGUIENTE DÍA) (CÓDIGO DE FONDOS)
- USS DÓLAR ESTADOUNIDENSE (MISMO DÍA) (CÓDIGO DE FONDOS)
- UZS SOM UZBEKO
- VEF BOLÍVAR FUERTE VENEZOLANO
- VND DONG VIETNAMITA
- VUV VATU VANUATENSE
- WST TALA SAMOANA
- XAF FRANCO CFA DE ÁFRICA CENTRAL
- XAG ONZA DE PLATA
- XAU ONZA DE ORO
- XBA EUROPEAN COMPOSITE UNIT (EURCO) (UNIDAD DEL MERCADO DE BONOS)
- XBB EUROPEAN MONETARY UNIT (E.M.U.-6) (UNIDAD DEL MERCADO DE BONOS)
- XBC EUROPEAN UNIT OF ACCOUNT 9 (E.U.A.-9) (UNIDAD DEL MERCADO DE BONOS)
- XBD EUROPEAN UNIT OF ACCOUNT 17 (E.U.A.-17) (UNIDAD DEL MERCADO DE BONOS)
- XCD DÓLAR DEL CARIBE ORIENTAL
- XDR DERECHOS ESPECIALES DE GIRO (FMI)
- XFO FRANCO DE ORO (SPECIAL SETTLEMENT CURRENCY)
- XFU FRANCO UIC (SPECIAL SETTLEMENT CURRENCY)
- XOF FRANCO CFA DE ÁFRICA OCCIDENTAL
- XPD ONZA DE PALADIO
- XPF FRANCO CFP
- XPT ONZA DE PLATINO
- XTS RESERVADO PARA PRUEBAS
- XXX SIN DIVISA
- YER RIAL YEMENÍ (DE YEMEN)
- ZAR RAND SUDAFRICANO
- ZMK KWACHA ZAMBIANO
- ZWL DÓLAR ZIMBABUENSE
- AED DIRHAM DE LOS EMIRATOS ÁRABES UNIDOS

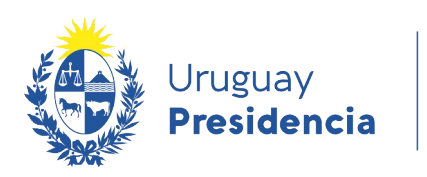

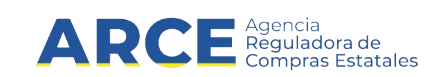

- PGK KINA DE PAPÚA NUEVA GUINEA
- AMD DRAM ARMENIO
- AWG FLORÍN ARUBEÑO
- BDT TAKA DE BANGLADESH
- BND DÓLAR DE BRUNÉI
- BSD DÓLAR BAHAMEÑO
- BZD DÓLAR DE BELICE
- CLF UNIDADES DE FOMENTO CHILENAS (CÓDIGO DE FONDOS)
- CSD DINAR SERBIO (REEMPLAZADO POR RSD EL 25 DE OCTUBRE DE 2006)
- EGP LIBRA EGIPCIA
- FKP LIBRA MALVINENSE
- GMD DALASI GAMBIANO
- HNL LEMPIRA HONDUREÑO
- ILS NUEVO SHÉQUEL ISRAELÍ
- JOD DINAR JORDANO
- KMF FRANCO COMORIANO (DE COMORAS)
- LBP LIBRA LIBANESA
- LVL LAT LETÓN
- MGA ARIARY MALGACHE
- MRO OUGUIYA MAURITANA
- MXV UNIDAD DE INVERSIÓN (UDI) MEXICANA (CÓDIGO DE FONDOS)
- PAB BALBOA PANAMEÑA
- PHP PESO FILIPINO
- XDT DÓLAR TRANSFERENCIA
- PEN NUEVO SOL PERUANO
- UYI UNIDAD INDEXADA (UIX)
- EUR EURO BILLETE (EU\$)
- UYU PESO URUGUAYO
- BRL REAL BRASILEÑO
- XET EURO TRANSFERENCIA
- USD DÓLAR ESTADOUNIDENSE BILLETE (U\$S)

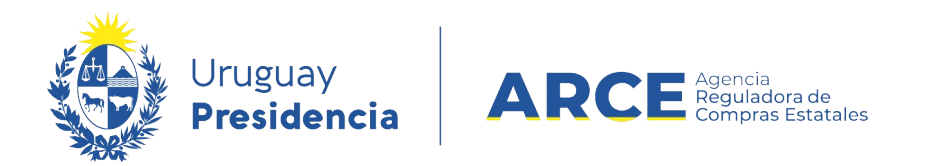

## <span id="page-32-0"></span>**ANEXO III – Cómo validar el Certificado de la CJPPU en la web**

Para validar el Certificado en la web de la CJPPU siga estos pasos:

- 1. Ingresar a la <http://www.cjppu.org.uy/>
- 2. Ingresar al botón **Validación de certificados**

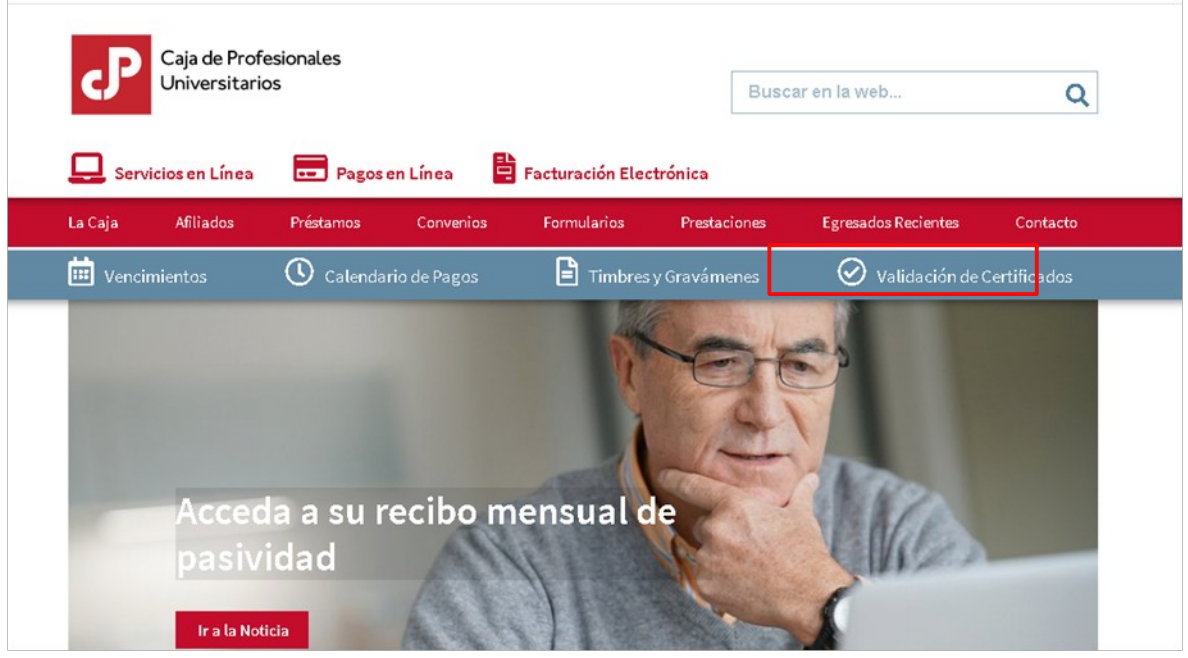

3. Se llega al siguiente formulario:

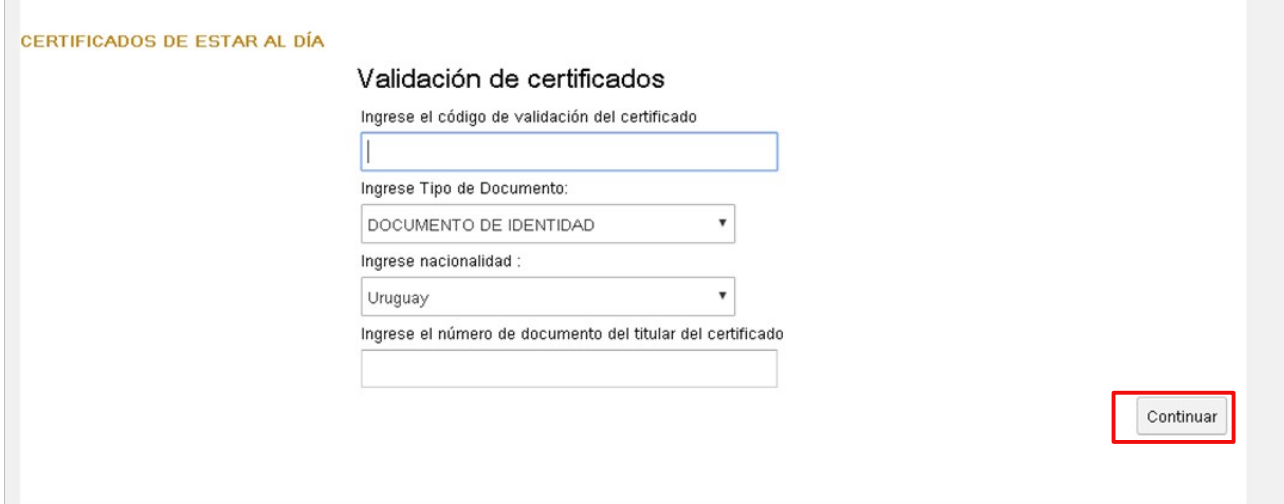

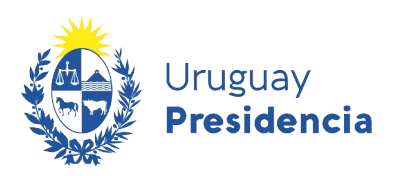

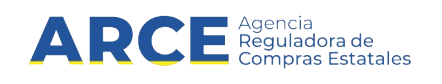

Los datos solicitados deben tomarse del certificado ingresado por el proveedor. La siguiente imagen muestra la ubicación de los datos en el certificado:

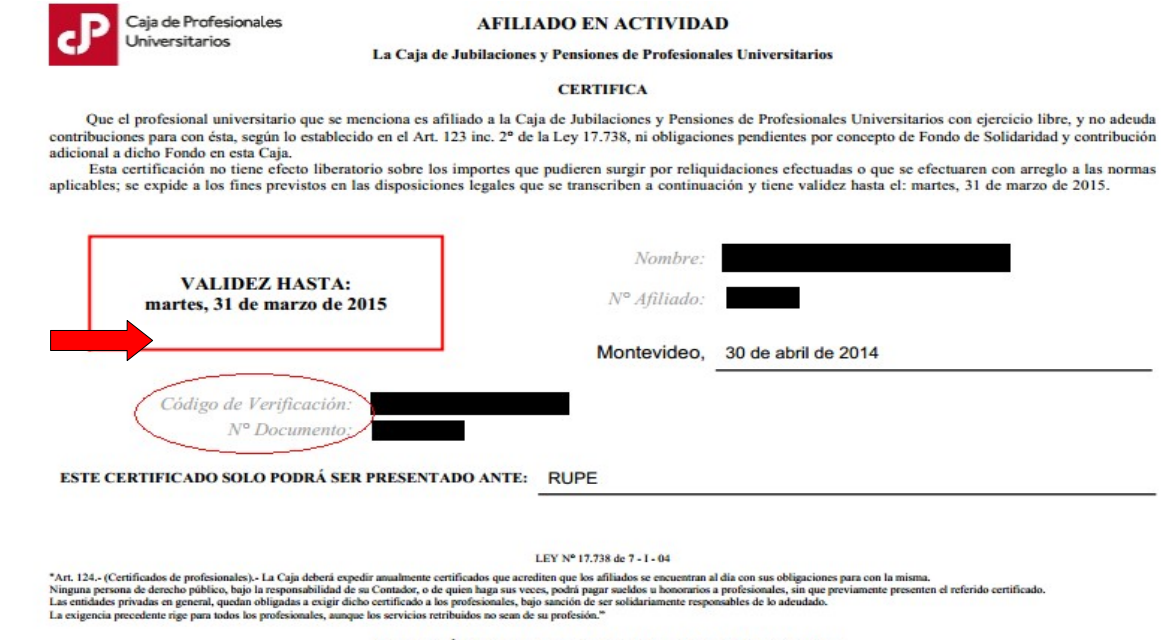

SE DEBERÁ VERIFICAR LA VALIDEZ DE ESTE DOCUMENTO INGRESANDO EL NRO DE VERIFICACIÓN EN www.cjppu.org.uy

4. Hacer clic en el botón **Continuar** Verificar que el resultado corresponde al proveedor.